# **Contents**

Slide 1 Some DSP Chip History Slide 2 Other DSP Manufacturers Slide 3 DSP Applications Slide 4 TMS320C6701 Evaluation Module (EVM) Slide 5 TMS320C6701 EVM Features Slide 6 EVM Stereo Codec Interface Slide 7 TMS320C6701 Architecture Slide 8 Main 'C6701 Features Slide 9 'C6701 Features (cont.) Slide 10 Instructions Common to C62x and C67x Slide 11 Extra Instructions for the C67x Slide 12 Addressing Modes Slide 13 TMS320C6701 Memory Map Slide 14 Parallel Operations Slide 15 TMS320C6x Pipeline Phases Slide 16 Pipeline Operation Slide 17 TI Software Tools Slide 18 Building Programs Slide 19 Other Software Slide 20 First Lab Session Slide 21 The Code Composer Studio Tutorial Slide 22 Building Programs from DOS

#### Some DSP Chip History

#### First Commercial DSP's

- $1982 \text{NEC } \mu \text{PD} 7720$
- 1982 TMS 32010

✬

✫

These chips initially cost around \$600. Now cost less than \$1.

### Texas Instruments (TI) DSP Family

- Low Cost, Fixed-Point, 16-Bit Word length Motor control, disk head positioning, control TMS320C1x, 'C2x, 'C20x, 'C24x
- Power Efficient, Fixed-Point, 16-Bit Words Wireless phones, modems, VoIP 'C5x, 'C54x, 'C55x

• High Performance DSP's Comm Infrastructure, xDSL, Imaging, Video 'C62x (16-bit fixed-point) 'C3x, 'C4x, 'C64x, 'C67x (32-bit floating-point) 'C8x (multi-cpu)

### Other DSP Manufacturers

✬

Lucent, Motorola, Analog Devices, Rockwell, Thomson, Fujitsu

### Fixed vs. Floating-Point DSP's

- Fixed-point DSP's are cheaper and use less power but care must be taken with scaling to avoid over and underflow.
- Floating-point DSP's are easier to program. Numbers are automatically scaled. They are more complicated and expensive.

### Advantages of DSP's over Analog Circuits

- Can implement complex linear or nonlinear algorithms.
- Can modify easily by changing software.
- Reduced parts count makes fabrication easier.
- High reliability

#### DSP Applications

✬

- Telecommunications: telephone line modems, FAX, cellular telephones, speaker phones, answering machines
- Voice/Speech: speech digitization and compression, voice mail, speaker verification, and speech synthesis
- Automotive: engine control, antilock brakes, active suspension, airbag control, and system diagnosis
- Control Systems: head positioning servo systems in disk drives, laser printer control, robot control, engine and motor control, and numerical control of automatic machine tools
- Military: radar and sonar signal processing, navigation systems, missile guidance, HF radio frequency modems, secure spread spectrum radios, and secure voice
- Medical: hearing aids, MRI imaging, ultrasound imaging, and patient monitoring
- Instrumentation: spectrum analysis, transient analysis, signal generators
- Image Processing: HDTV, image enhancement, image compression and transmission, 3-D rotation, and animation

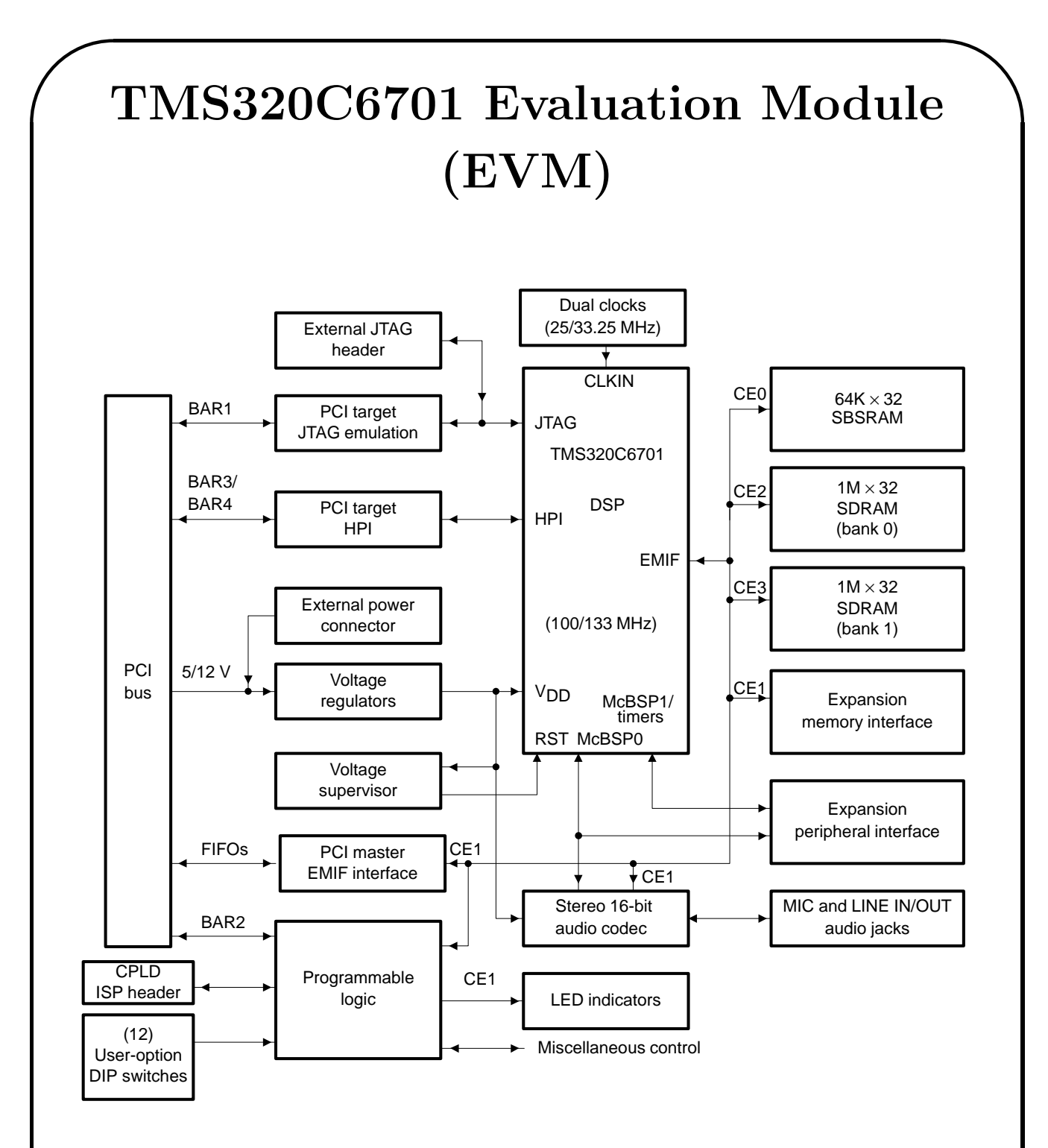

TMS320C6201/6701 Evaluation Module User's Guide (SPRU269D, p. 1-7)

#### TMS320C6701 EVM Features

- TMS320C6701 floating-point DSP
- Quad clock support (25 MHz, 100 MHz, 33.25) MHz, 133 MHz)
- PCI interface to PC

✬

- 8M bytes of 100-MHz synchronous dynamic RAM (SDRAM)
- 256K bytes of 133-MHz synchronous burst static RAM (SBSRAM)
- Embedded JTAG emulation
- Stereo 16-bit audio codec (CS4231A) with fourteen sampling rates from 5.5 kHz to 48 kHz
- Access to all DSP memory from PCI bus via host port interface (HPI)
- Connectors for daughterboard support

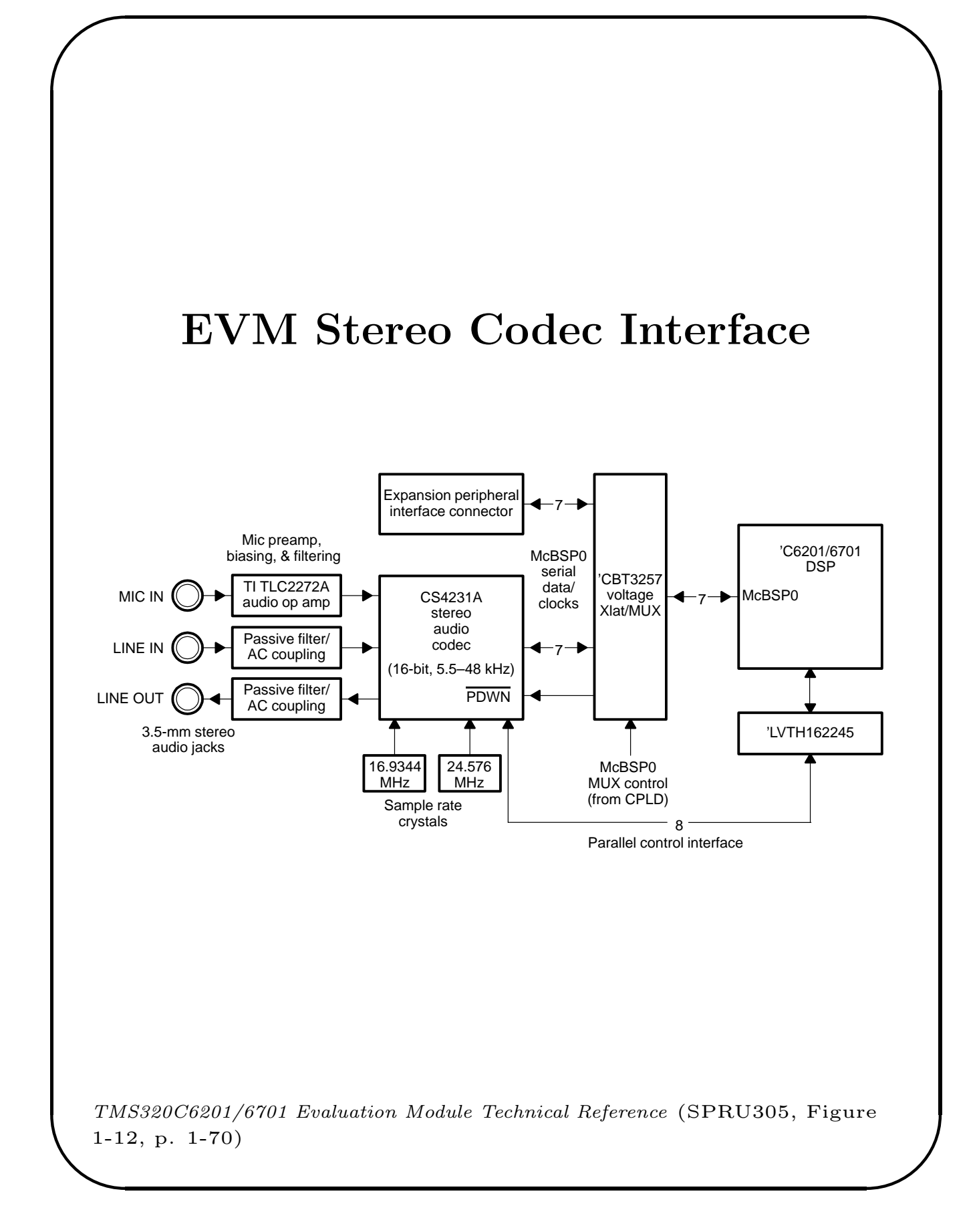

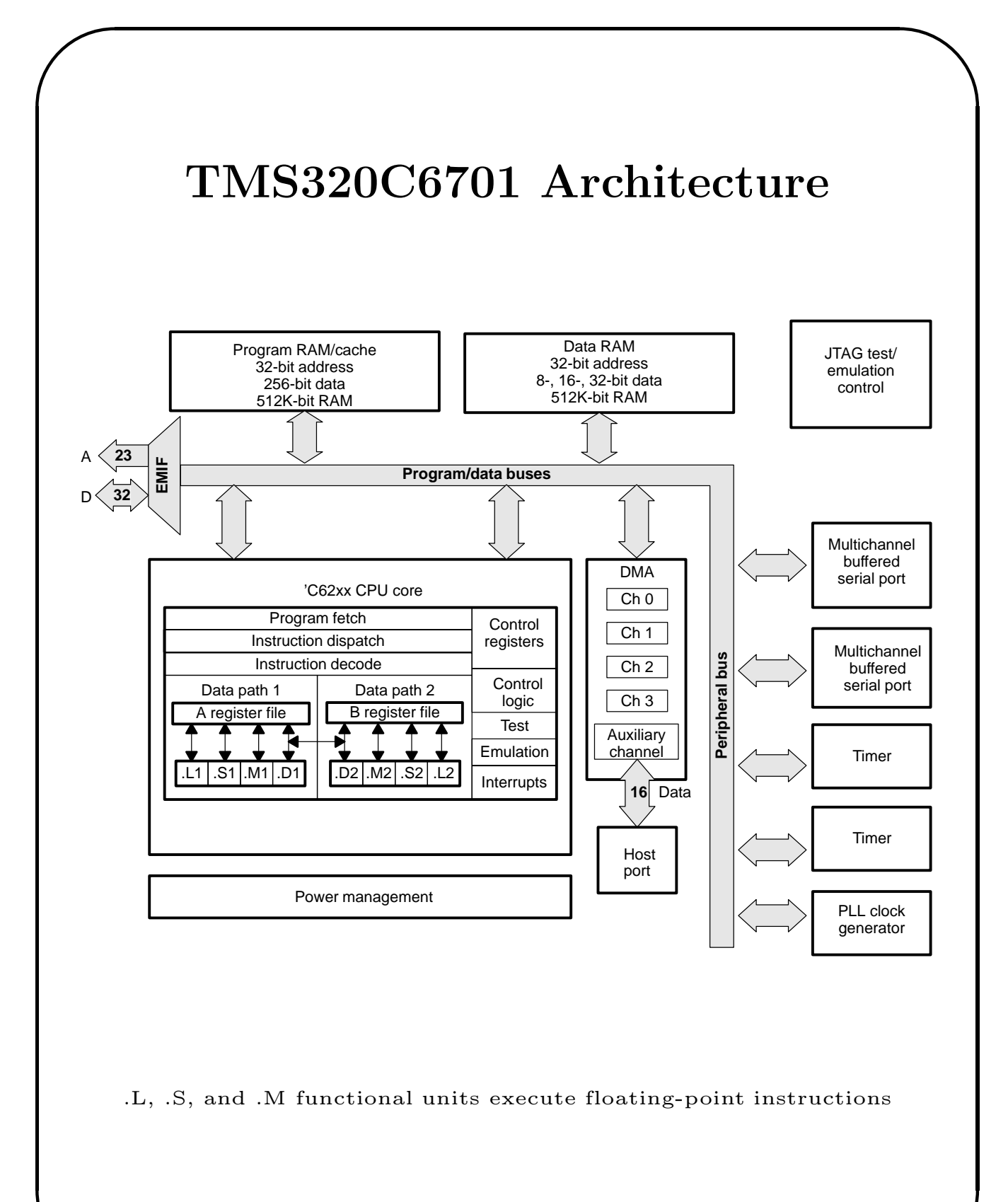

TMS320C6201/6701 Evaluation Module Technical Reference (SPRU305, p. 1-5)

## Main 'C6701 Features

- VelociTI Very Long Instruction Word (VLIW) CPU Core Fetches eight 32-bit instructions at once
	- Eight functional units

✬

- ∗ Four ALUs (fixed and floating-point)
- ∗ Two ALUs (fixed-point)
- ∗ Two multipliers (fixed and floating-point)  $32 \times 32$  bit integer multiply with 32 or 64-bit result
- Load-store architecture with 32 32-bit general purpose registers
- Instruction Set Features
	- Hardware support for IEEE single and double precision floating-point operations
	- 8, 16, and 32-bit addressable
	- 8-bit overflow protection and saturation
	- Bit-field extract, set, clear

## 'C6701 Features (cont.)

• 1 M-Bit On-Chip SRAM

✬

- 512K-bit internal program/cache (16K 32-bit instructions)
- 512K-bit dual access internal data (64K bytes)
- 32-bit external memory interface (EMIF)
	- Glueless interface to SDRAM, SBSRAM, SRAM, and EPROM
	- 52M-byte external memory space
- 4-Channel Direct Memory Access (DMA) Controller
- 16-Bit Host-Port Interface (HPI)
- Two Multichannel Buffered Serial Ports (McBSP)
- Two 32-Bit General Purpose Timers
- IEEE-1149.1 JTAG Boundary Scan

#### Instructions Common to C62x and C67x

✬

✫

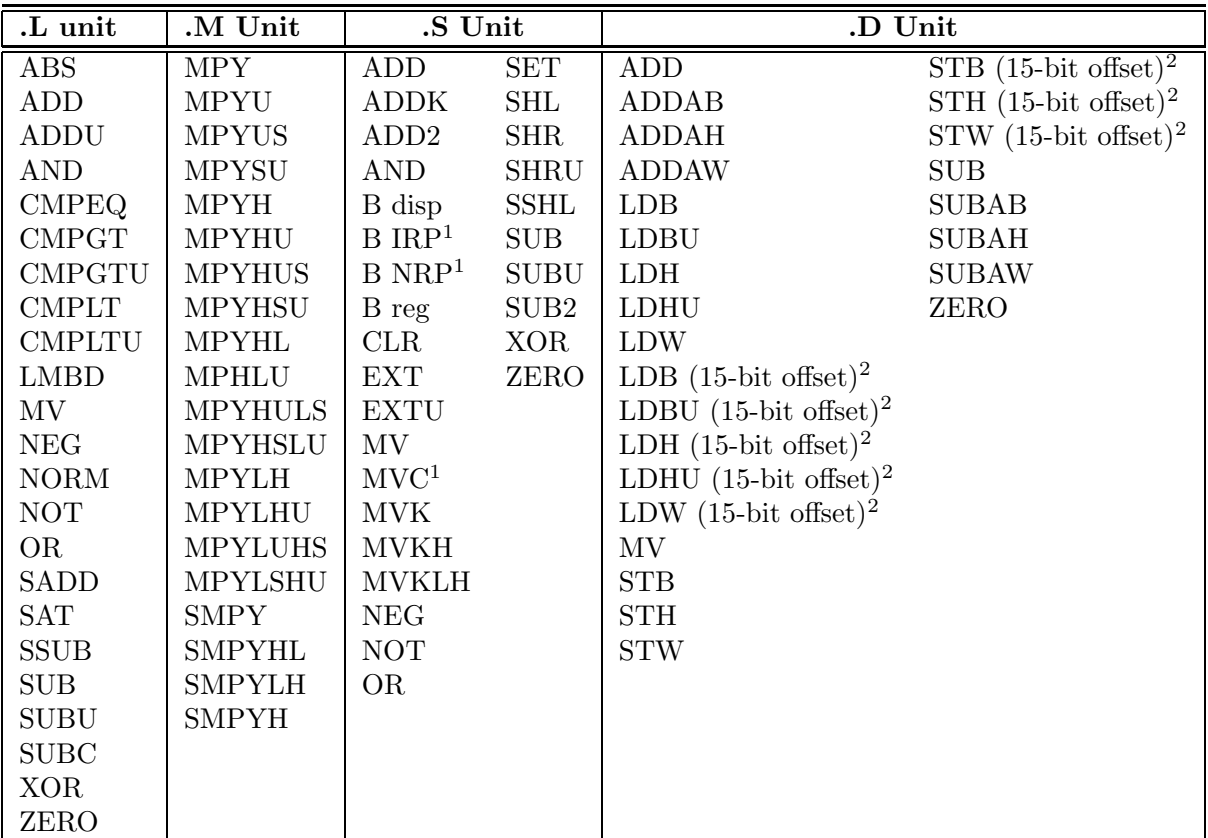

See TMS320C6000 CPU and Instruction Set, Reference Guide, SPRU189F for complete descriptions of instructions.

#### Extra Instructions for the C67x

✬

✫

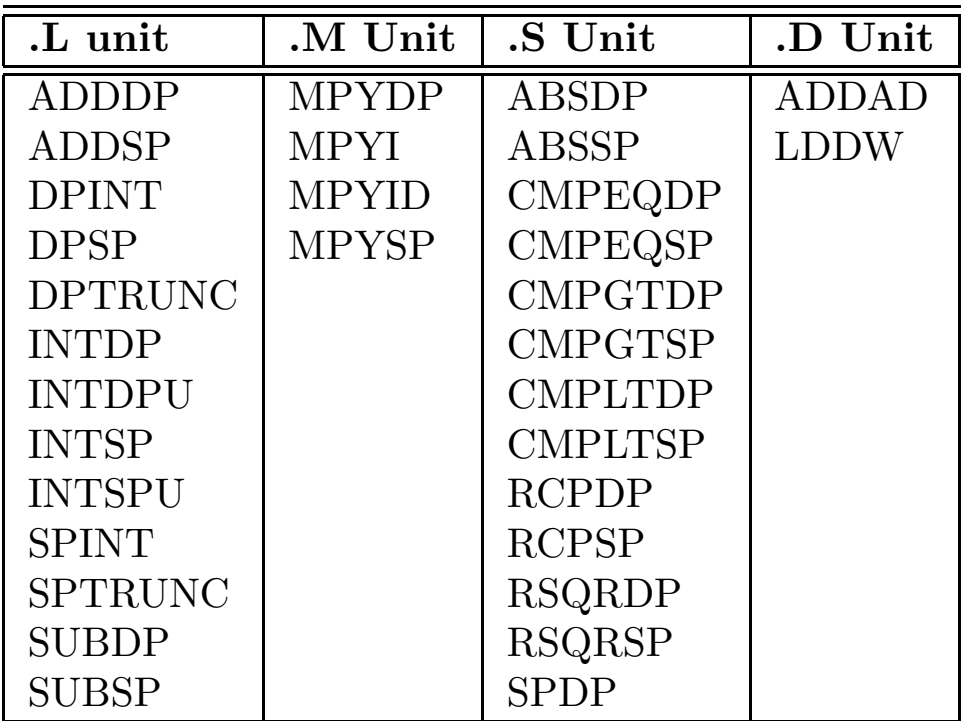

See TMS320C6000 CPU and Instruction Set, Reference Guide, SPRU189F for complete descriptions of instructions.

#### Addressing Modes

- Linear Addressing with all registers
- Circular Addressing with registers A4–A7 and B4–B7

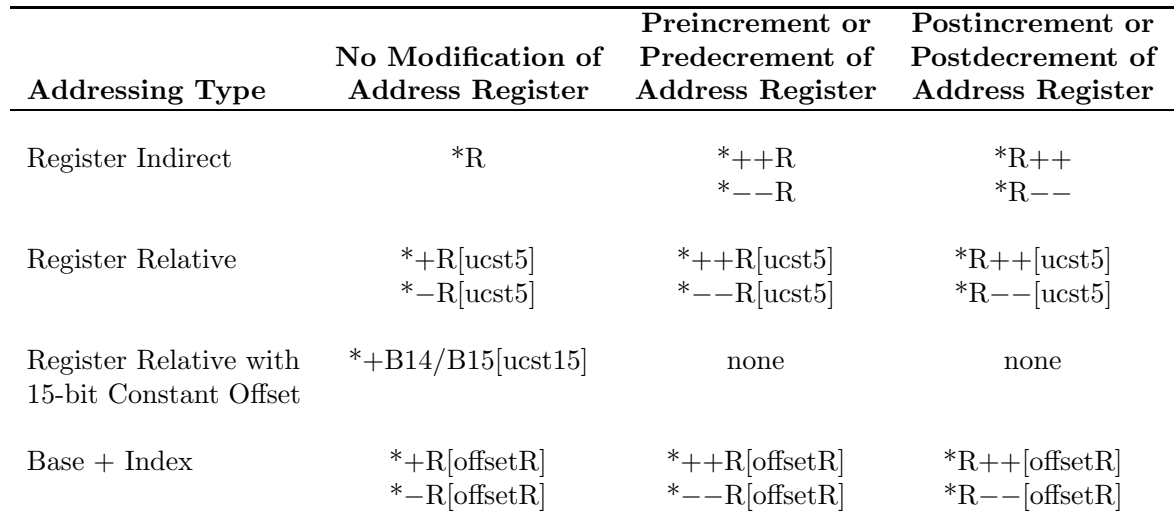

#### Forms for Indirect Addresses

Notes:

✫

✬

 $ucst5 = 5$ -bit unsigned integer constant  $ucst15 = 15$ -bit unsigned integer constant  $R =$  base register  $offsetR = index register$ 

Example: LDW .D1  $*++A4[9]$ , A1 Load a 32-bit word using functional unit D1 into register A1 from the memory byte address:

contents of  $(A4) + 4 \times 9$ 

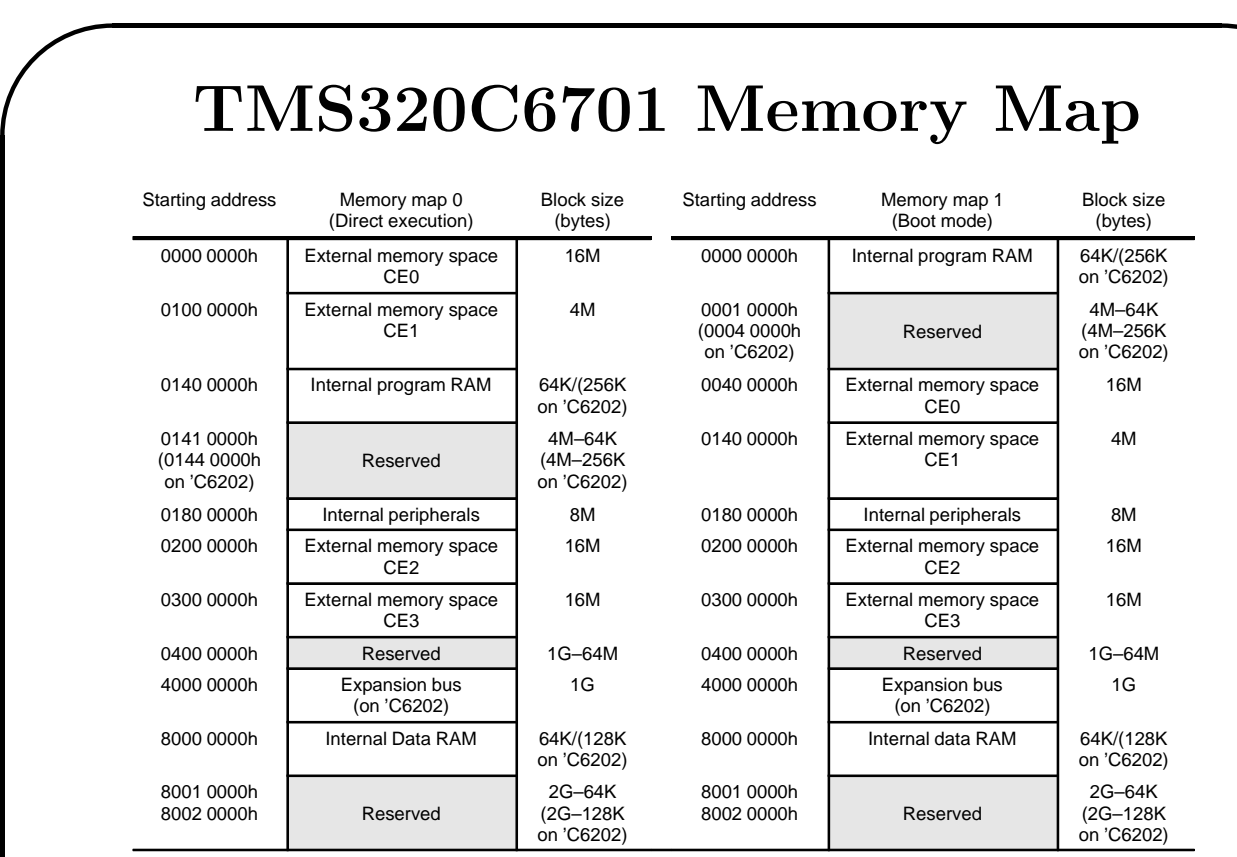

and  $\mathcal{S}=\{1,2,3,4\}$  memory address range of the 'C6000 devices is the 'C6000 devices is the 'C6000 devices is the 'C6000

- 4 G-byte memory space (32-bit address bus)
- Separate program and data memory
- Two different maps

✫

- Direct Execution Mode (Map 0) External program memory at address 0
- Boot Mode (Map 1) Internal program memory at address 0
- ENEE428 EVM's set to Map 1, 100 MHz clock

TMS320C6000 Technical Brief (SPRU197D, p. 3-2)

## Parallel Operations

✬

- The instruction word for each functional unit is 32 bits long.
- Instructions are fetched 8 at a time consisting of  $8 \times 32 = 256$  bits. The group is called a fetch packet. Fetch packets must start at an address that is a multiple of 8 32-bit words.
- Up to 8 instructions can be executed in parallel. Each must use a different functional unit. Each group of parallel instructions is called an execute packet.
- The  $p$ -bit (bit 0) determines if an instruction executes in parallel with another. The instructions are scanned from the lowest address to the highest. If the p-bit of instruction i is 1, then instruction  $i + 1$  is executed in parallel with instruction  $i$ . If it is 0, instruction  $i + 1$  is executed one cycle after instruction i.

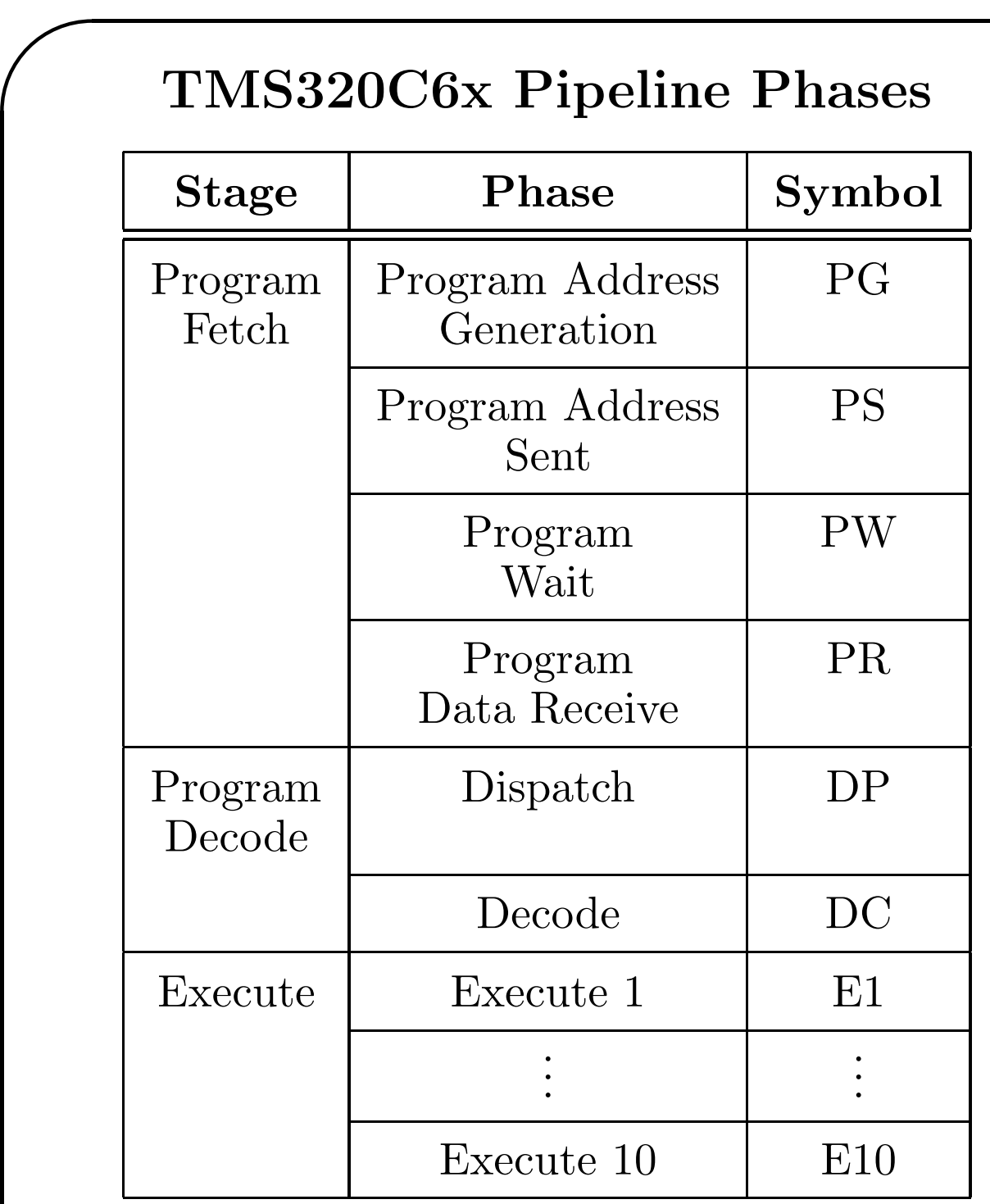

See TMS320C6000 CPU and Instruction Set Reference Guide, SPRU189F, Table 7-1, pp. 7-7 to 7-9, for details of pipeline phases.

#### Pipeline Operation Asuming One Execute Packet per Fetch Packet

✬

✫

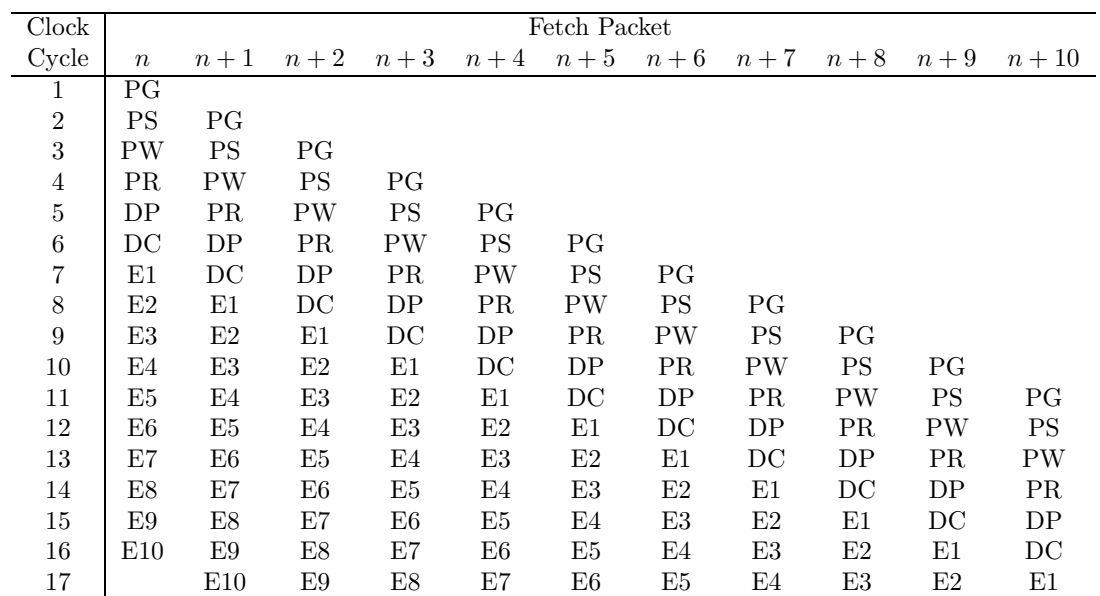

#### Need for NOP's

- Different instruction types require from 1 to 10 execution phases. Therefore, NOP instructions must be added to make sure results of one instruction are needed by another.
- NOP's can be added manually in hand coded assembly (hard), in linear assembly by the assembler (easier), or by the C compiler (easiest).

# TI Software Tools Code Composer Studio

• Create and edit source code

✬

- Compile (cl6x.exe), assemble (asm6x.exe), and link (lnk6x.exe) programs using project ".pjt" files. (Actually, cl6x.exe is a shell program that can compile, assemble and link.)
- Build libraries with ar6x.exe
- Include a real-time operating system, DSP/BIOS, in the DSP code with real-time data transfer (RTDX) between the PC and DSP
- Load programs into DSP, run programs, single step, break points, read memory and registers, profile running programs, etc.

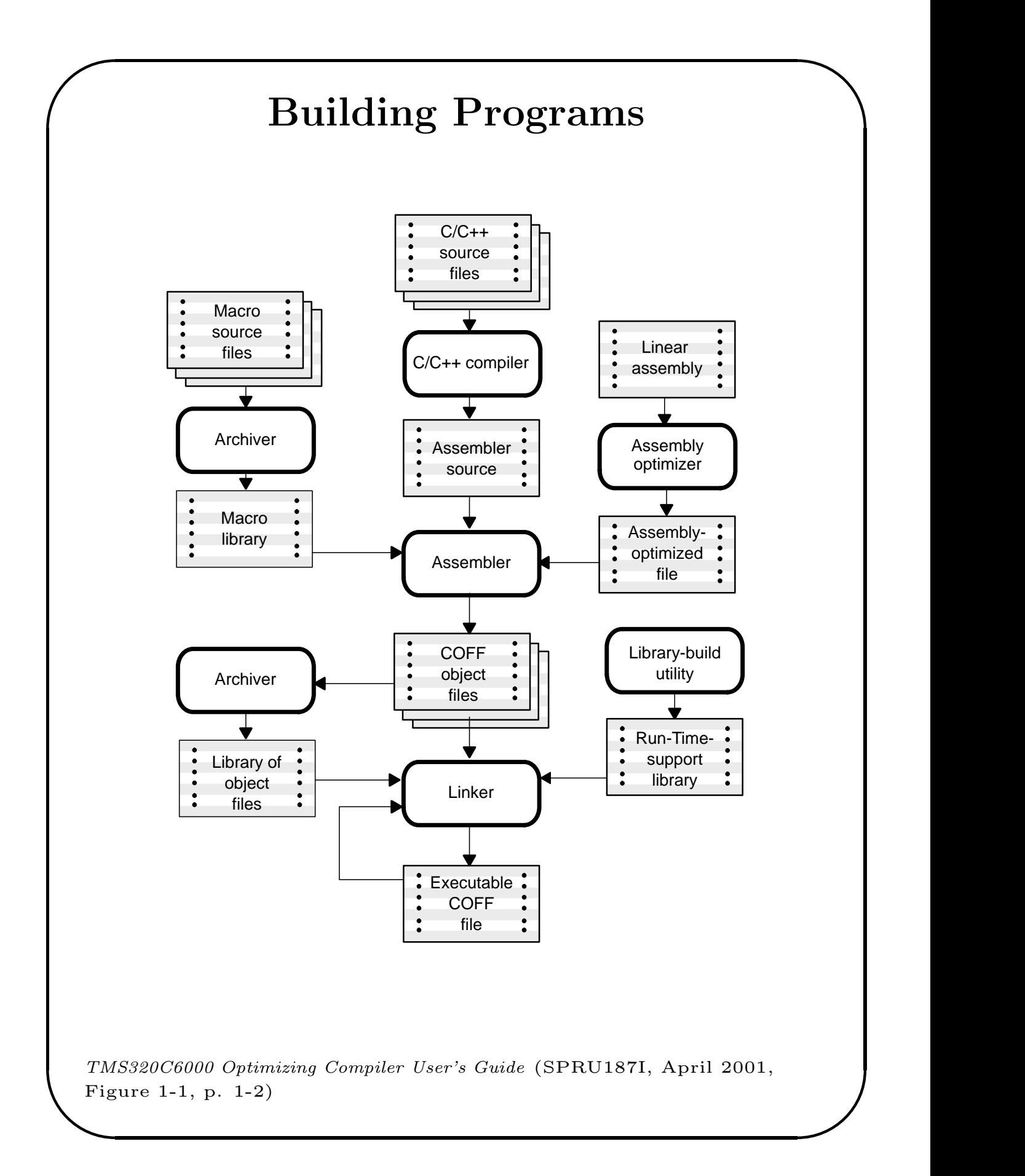

## Other Software

- Microsoft Visual C++
- MATLAB

✬

- Freeware Digital Filter Design Programs
	- WINDOW.EXE
	- REMEZ87.EXE
	- IIR.EXE
	- RASCOS.EXE
	- SQRTRACO.EXE
- Plotting program GNUPLOT
- Standard MS Windows Programs like MS Word and Excel
- FTP and Telnet programs

## First Lab Session

The software utility you will use to generate and edit source code, build executable DSP programs, and load these programs into the 'C6701 EVM is called Code Composer Studio.

For your first lab period:

✬

✫

- 1. Check out the hardware. Look at the back of the computer and see where the stereo connectors for the  $A/D$  and  $D/A$  converters plug into the 'C6701 EVM board. Notice that the connectors on the board are labeled MIC IN, LINE IN, and LINE OUT. The MIC IN input is for low voltage signals. For ENEE 428 you should use only the LINE IN and LINE OUT connectors.
- 2. Work through as much of the Code Composer tutorial as possible. You should use the full 3 hour lab period at a minimum.

No lab report is required for this experiment.

#### The Code Composer Studio Tutorial

Use the program files in the directory C:\ti\tutorial\evm6201. (There is no evm6701 tutorial.) Replace 6201 by 6701 where a processor type is required. Please do not work in this directory. Use a directory in your workspace on the network server.

1. Double click on the Code Composer icon named

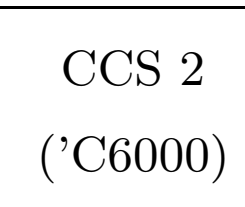

✬

✫

on the desktop.

- 2. Click on Help on the CC menu bar.
- 3. Then select Tutorial and click on the Contents tab on the left.
- 4. Work through as much of the tutorial as you can during lab. Be sure to learn how to
	- create a project file
	- build and run a program
	- use break points and watch windows
	- do file I/O and display graphs

### Building Programs from DOS

✬

✫

If you do not like to use the Code Composer project environment, you can use the TI code development tools from a DOS window. The shell program, CL6X.EXE, compiles, assembles, and links programs. The general format for invoking this shell is

cl6x [-compiler options] [filenames] [-z [link options]]

See the TMS320C6000 Floating-Point DSP Optimizing Compiler User's Guide (SPRU1871) for details. The entry [filenames] is a list of source filenames. Filenames that have no extension are automatically considered to have the .c extension and to be C source code. Filenames with the .asm extension are considered to be assembly language source code and are assembled. Everything to the right of the -z option applies only to the linker.